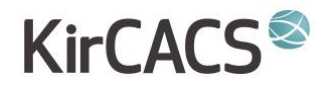

### SÅDAN SÆTTER DU DIN KLINIK OP TIL **VIDEOKONSULTATION MED DIN PATIENT**

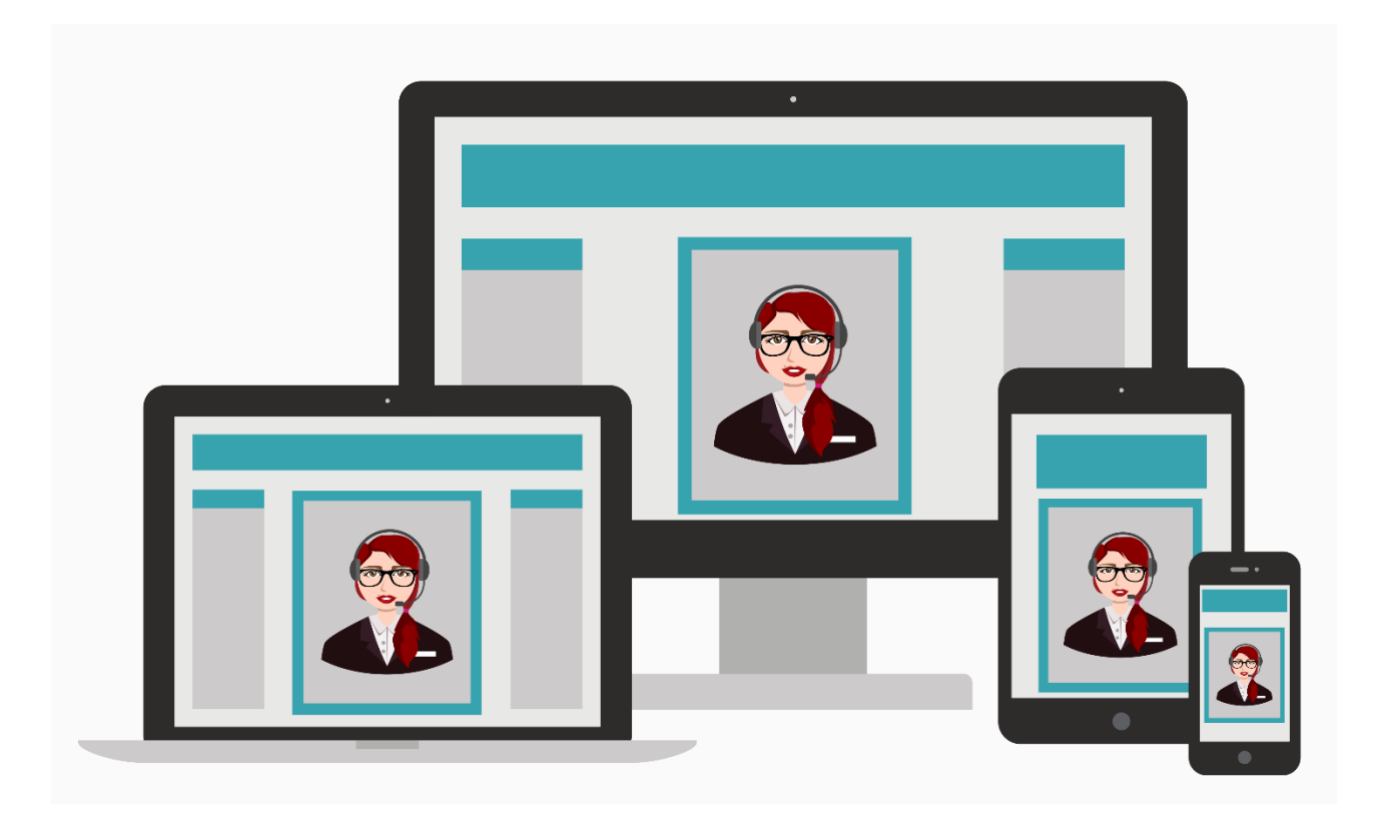

## **KirCACS®**

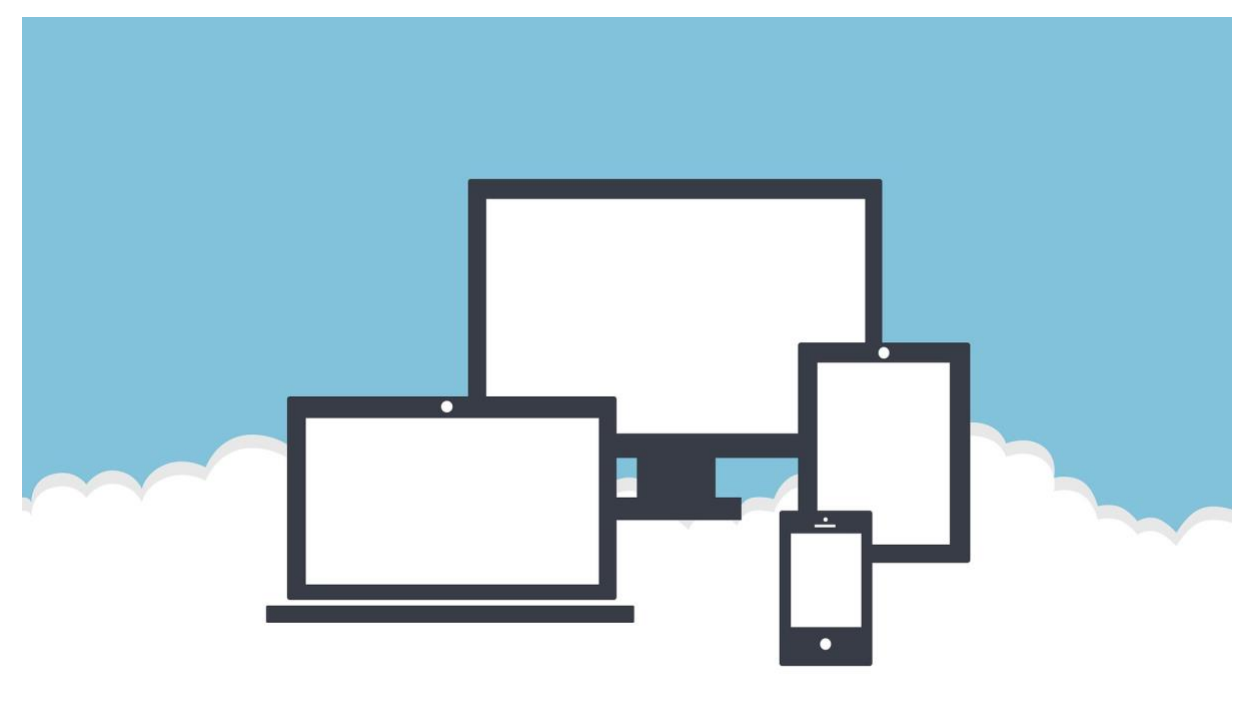

KirCACS har udviklet en tovejs videokonsultation integreret i KirCACS's kalender og afregningsmodul, som efterlever regler om databeskyttelse.

Under COVID-19 nødberedskabet tilbyder KIRCACS gratis brug af videoløsningen til alle praktiserende kiropraktorer. Alle praktiserende kiropraktorer, som ønsker at gøre brug af løsningen, registreres i det licensbaserede software KIRCACS har tegnet abonnement på.

#### **Kort beskrivelse af den nuværende løsning**

Løsningen baseres på programmet GoToMeeting fra join.me. Ved oprettelse af en booking udsendes der automatisk en e-mail til patienterne med et link til tovejs videokonsultation, som kører i stort set alle browsere (dog ikke Internet Explorer) og på Apple og Android telefoner. Behandlerne får adgang til disse videokonsultationer ved at gå ind i journalen på patienten. Sekretæren booker på vanlig vis, så der er ingen ændring af procedurerne for hverken sekretær eller behandler. KirCACS er ved at indgå en aftale med join.me leverandøren. Indtil denne er på plads oprettes der 14 dages KirCACS prøvelicenser for behandlerne.

Denne brugerhåndbog beskriver, hvordan man sætter sin klinik og sine medarbejdere op til at arbejde med videokonsultation i GoToMeeting.

# **KirCACS®**

For at en behandler skal kunne bookes til en videokonsultation skal følgende være opfyldt i KirCACS administrationsmodul (husk at klikke på "valider og gem" når du er helt færdig med opsætningen):

1. Behandleres bruger-ID skal være en rigtig e-mailadresse. (Medarbejderkartotek - > behandler -> Generel).

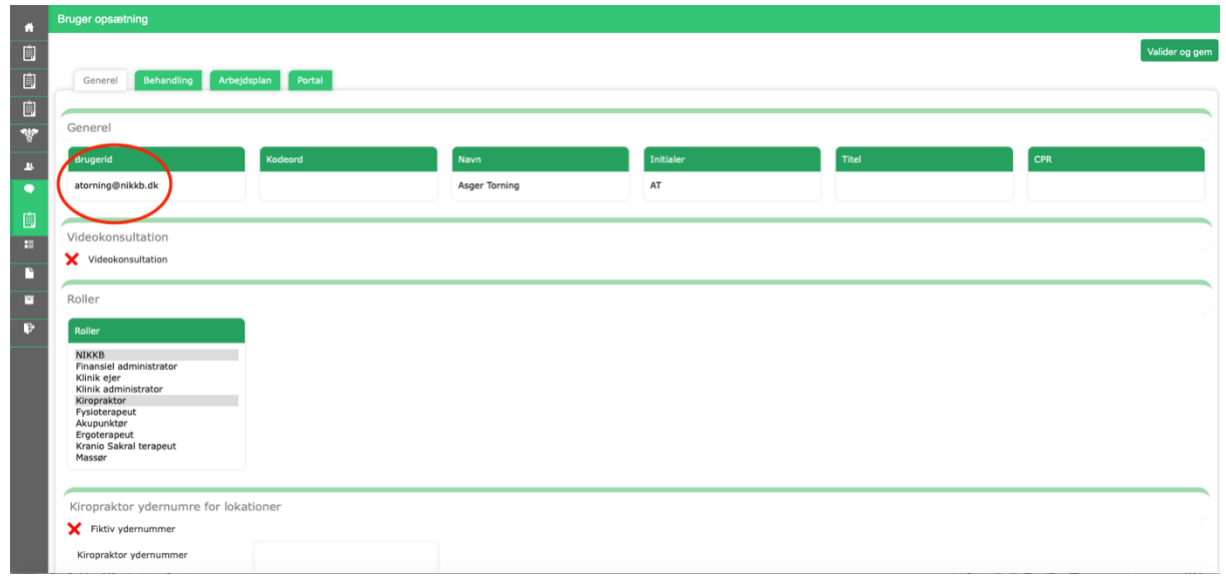

2. Der skal oprettes en behandlingstype hvor ordet video indgår (Medarbejderkartotek -> behandler -> Behandling).

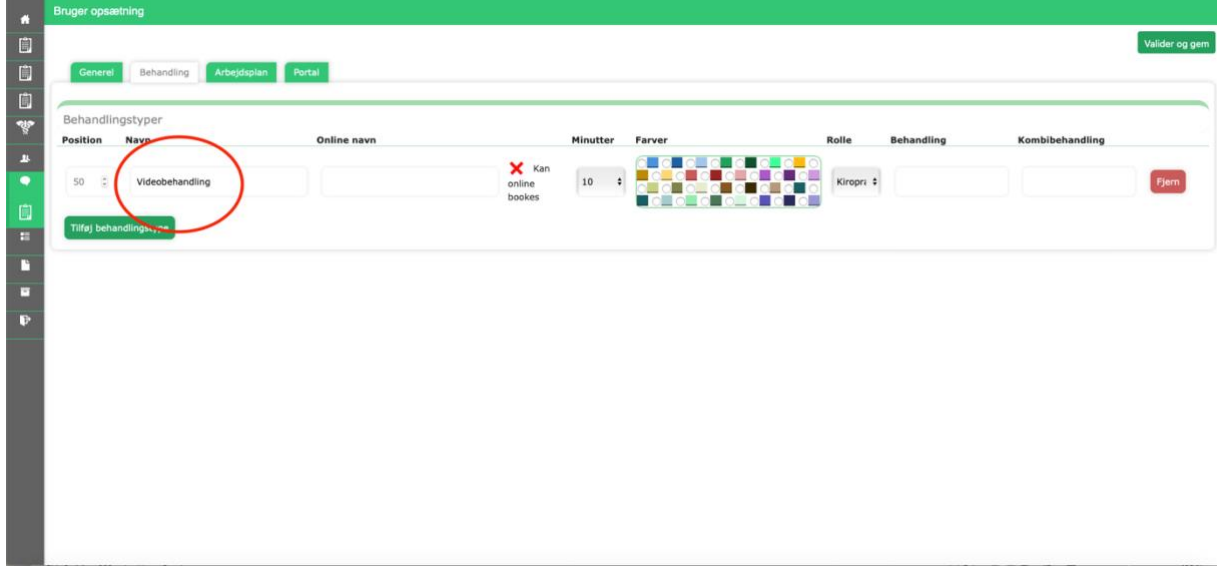

- 3. Behandlerne skal nu oprettes på GoToMeeting.
	- Gå til<https://www.gotomeeting.com/da-dk>
	- Vælg "gratis prøve"
	- Indtast oplysningerne:

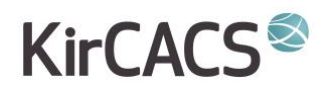

- o Husk at bruge samme e-mail som bruges i KirCACS (det skal være en rigtig e-mail som bruges)
- o Husk at bruge samme password som bruges i KirCACS (hvis passwordet ikke stærkt nok, skal man ændre dette).
- Afslut med at trykke på "Tilmeld".
- Du får nu en mail fra GoToMeeting, hvor du skal logge ind på din brugerprofil, hvilket du skal gøre.
- 4. Når dette er gjort, sendes en ticket til KirCACS via ticketsystemet. I ticketen skal man oplyse følgende:
	- Vælg "videokonsultation" som kategori.
	- Vigtigt at bruge korrekt klinik-ID. Klinik-ID findes ved at holde musen over huset i øverste venstre hjørne i KirCACS menuen.
	- E-mail på brugeren / brugerne
	- Password til GoToMeeting for brugeren / brugerne, HVIS det er ændret ift. KirCACS-passwordet.
- 5. Herefter vil KirCACS klare resten af opsætningen. Først når man hører retur fra KirCACS support, har behandleren fået videokonsultationsmuligheden.
- 6. E-mailen, som sendes til patienterne, når der bookes en videokonsultation vil indeholde den ordlyd, som klinikadministratoren definerer under Klinik opsætning -> Notifikationer -> Ved videokonsultation. KIRCACS foreslår, der skrives følgende:

*Hej §,*

*Du er blevet booket til en videokonsultation % hos #. Gå venligst ind på følgende link [!] mindst 5 minutter før.*

*Find vejledning til videokonsultation her <https://w3.kircacs.dk/cacs/guides/videopatient.pdf>*

*€*

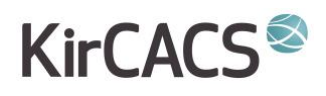

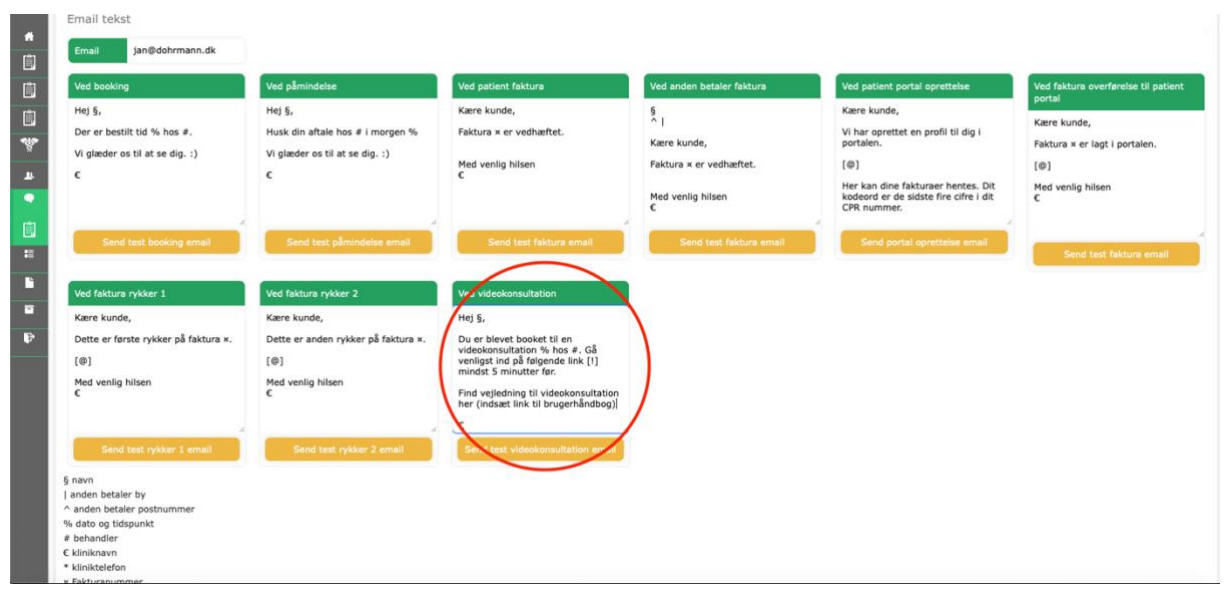

Når det hele er sat korrekt op, kan sekretærerne booke videokonsultationer ligesom alle andre aftaler. Sekretærerne skal sikre sig, at klinikken har patientens e-mail og at den er korrekt. 10 minutter efter at konsultationen er booket sendes en e-mail til patienten med et link. Dette link er unikt for patienten, så ingen andre patienter kan komme ind på den samme konsultation. E-mailen bliver sendt helt uafhængig af hvad der står i klinik- og patientopsætning mht. e-mail.

Behandlerne skal åbne journalen, sætte patienten i fokus som vanligt og derefter klikke på aftaletypen som vil være et link til GoToMeeting. Første gang GoToMeeting åbnes beder denne om bruger-ID og kodeord – begge dele er det samme som anvendes til KirCACS. Husk at slå mikrofon og video til.

Det anbefales, at man laver en testbooking og prøver det hele af før man booker patienter.

Idet man måske ønsker at informere patienterne omkring de nye muligheder eller andet generelt har KIRCACS implementeret to nye funktioner: Send fælles SMS og send fælles e-mail. Når man går ind på disse funktioner og skriver en besked vil KirCACS sende denne til alle de patienter som står eller har stået i kalender for den valgte periode.

KirCACS foreslår, at klinikkerne bruger denne tekst i e-mails:

#### *MULIGHED FOR VIDEOKONSULTATION MED DIN BEHANDLER*

*Din kiropraktor har oprettet en mulighed for at gennemføre videokonsultationer med dig, derfor kan du nu få din konsultation online, så længe COVID-19 begrænser muligheden for en fysisk konsultation.*

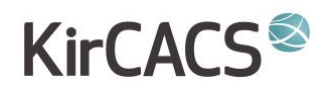

*Inden du deltager i videokonsultationen, skal du sætte din computer, tablet eller smartphone op til at deltage i konsultationen. Klik på dette link for at læse instruktioner i hvordan du gør din computer, tablet eller smartphone klar til videokonsultationen: https://w3.kircacs.dk/cacs/guides/videopatient.pdf*

KirCACS foreslår, at klinikkerne bruger denne tekst i sms (sms supporterer ikke links):

*Din kiropraktor har oprettet en mulighed for at gennemføre videokonsultationer med dig. Kontakt din kiropraktor for at høre nærmere*

SMS er forbundet med udgifter, mens e-mail er gratis.